# Coastal Nomad Drifter Quick Start Guide

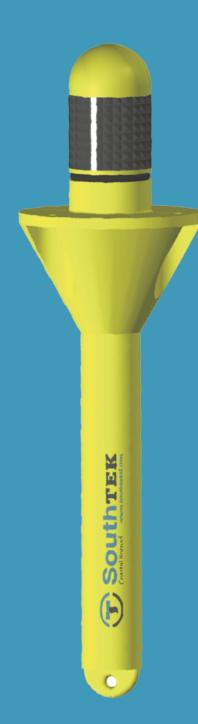

## **Key features**

- · Cost-effective drifter
- · Coastal applications
- · User friendly software
- · Robust, precise and handy
- $\cdot$  GPS, GLONASS and GALILEO tracking
- Up to 65 days of autonomy
- GSM communications fully integrated for geographical areas
- Flexible deployment: from an inflatable boat to an aircraft carrier

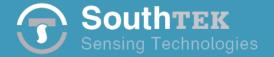

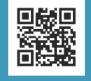

## **Everyday use of the Coastal Nomad drifter** Turning on the drifter

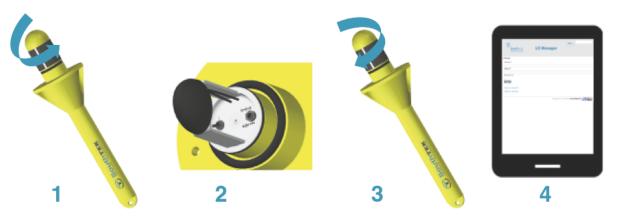

- 1. Unscrew cap from the floater.
- 2. Move the switch of the localizer to the ON (I) position.
- **3.** Screw cap firmly onto floater, hand tight, ensuring proper seating of the gasket around its entire circumference.
- **4.** The buoy is now ready for deployment. Please confirm proper communications through the web application LDManager: http://ldmanager.southteksl.com

## Charging the internal battery

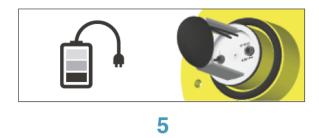

5. Insert the connector of the appropriate charger into the localizer.

The status light on the charger indicates charging status (red charging, green charged).

Assure that the ON/OFF switch of the localizer is in the OFF(0) position.

Once the internal battery has finished charging, the NOMAD is ready for use.

**Battery Life Estimation.** To estimate the battery life for the drifter, you can see the Application Note #111 in http://www.southteksl.com/index.php/downloads

**Caution!** Users of Lithium polymer (LiPo) batteries should take extreme care when handling such batteries. Legislation regarding disposal of LiPo batteries vary from country to country.

**6.** Logging in web application http://ldmanager.southteksl.com

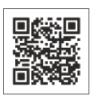

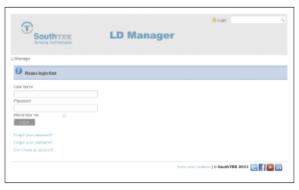

6

7. Main screen of LD Manager

## LDManager v2.0

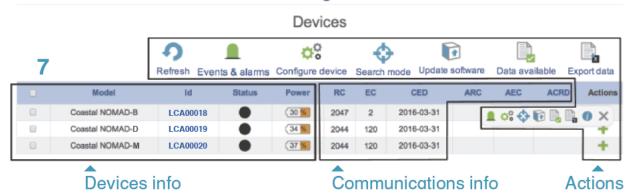

User info
User info
User info
User information

Welling Stability

Exercised Stability

Exercised Stability

Exercised Stability

Exercised Stability

Exercised Stability

Exercised Stability

Exercised Stability

Exercised Stability

Exercised Stability

Exercised Stability

Exercised Stability

Exercised Stability

Exercised Stability

Exercised Stability

Exercised Stability

Exercised Stability

Exercised Stability

Exercised Stability

Exercised Stability

Exercised Stability

Exercised Stability

Exercised Stability

Exercised Stability

Exercised Stability

Exercised Stability

Exercised Stability

Exercised Stability

Exercised Stability

Exercised Stability

Exercised Stability

Exercised Stability

Exercised Stability

Exercised Stability

Exercised Stability

Exercised Stability

Exercised Stability

Exercised Stability

Exercised Stability

Exercised Stability

Exercised Stability

Exercised Stability

Exercised Stability

Exercised Stability

Exercised Stability

Exercised Stability

Exercised Stability

Exercised Stability

Exercised Stability

Exercised Stability

Exercised Stability

Exercised Stability

Exercised Stability

Exercised Stability

Exercised Stability

Exercised Stability

Exercised Stability

Exercised Stability

Exercised Stability

Exercised Stability

Exercised Stability

Exercised Stability

Exercised Stability

Exercised Stability

Exercised Stability

Exercised Stability

Exercised Stability

Exercised Stability

Exercised Stability

Exercised Stability

Exercised Stability

Exercised Stability

Exercised Stability

Exercised Stability

Exercised Stability

Exercised Stability

Exercised Stability

Exercised Stability

Exercised Stability

Exercised Stability

Exercised Stability

Exercised Stability

Exercised Stability

Exercised Stability

Exercised Stability

Exercised Stability

Exercised Stability

Exercised Stability

Exercised Stability

Exercised Stability

Exercised Stability

Exercised Stability

Exercised Stability

Exercised Stability

Exercised Stability

Exerc

Click Notifications button: you can include your e-mail to receive the alarms generated by the device.

Location of last position acquired

## LDManager v2.0

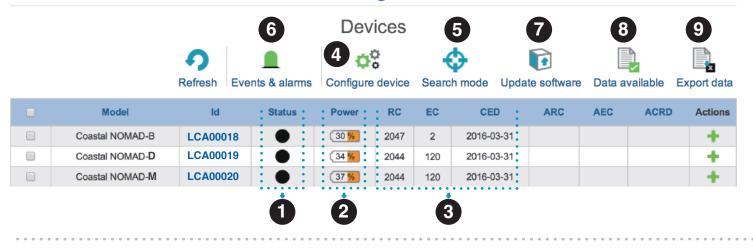

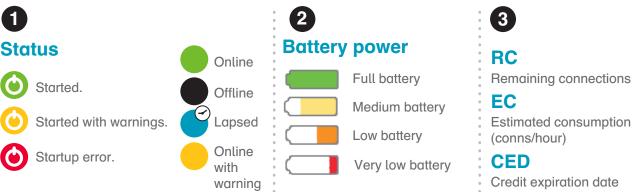

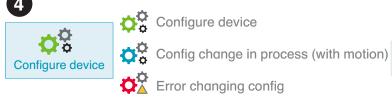

Battery life will depend on GSM coverage and sampling/transfer interval.

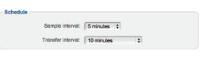

#### Schedule tab panes:

Choose the Sample interval and Transfer interval. Click on the SAVE buttom to save the configuration.

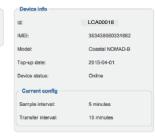

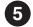

SEARCH MODE can be activated or deactivated through LD Manager (below figure) or sent by e-mail (right figure). It becomes operational after the first connection with the drifter. SEARCH MODE transfers the drifter position via email every five minutes (default) or other user-defined interval.

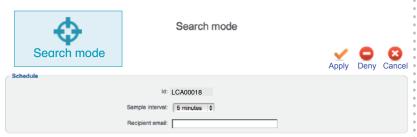

#### **Activation/deactivation SEARCH MODE through LDManager:**

Activate SEARCH MODE to recover easily the drifter including the recipient email and click on Apply button.

Deactivate SEACH MODE clicking on Deny button.

#### Activation/deactivation SEARCH MODE from e-mail:

Configure device

Send an e-mail to activate/deactivate SEARCH MODE E-mail adress: config@ldmanager.southteksl.com

To activate -> Message search on, DRIFTER ID, PASSWORD, SAMPLE INTERVAL\* (in sec)

To deactivate -> Message search off, DRIFTER ID, PASSWORD

\* Sample interval of 300 sec by default

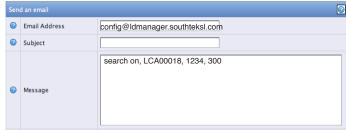

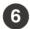

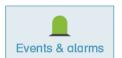

Alarms: Low Battery, Very Low Battery and Zone alarm.

Events & alarms

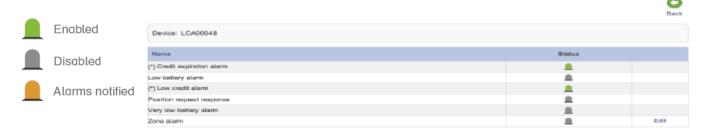

**Zone alarm:** Notifies exit or entry in the area chosen by the user. Insert coordinates or use the map tool chose the area of interest.

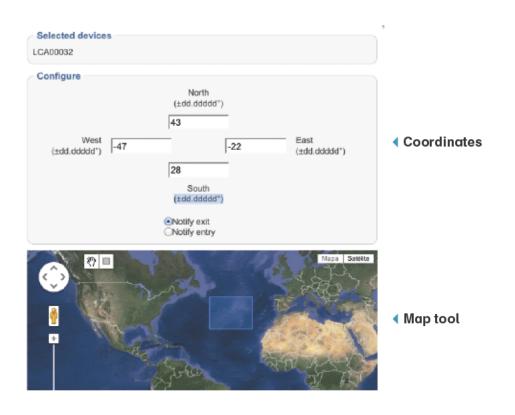

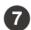

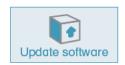

Software version OK.

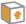

Software update request not allowed.

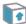

New software version available.

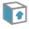

Soft. version update in progress (with motion).

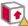

Error updating software version.

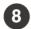

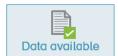

Green squares represent data availability. Year and month can be selected for each device.

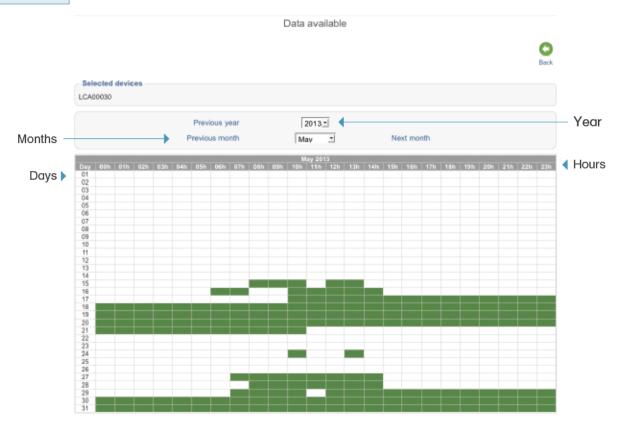

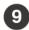

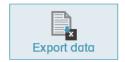

Export data

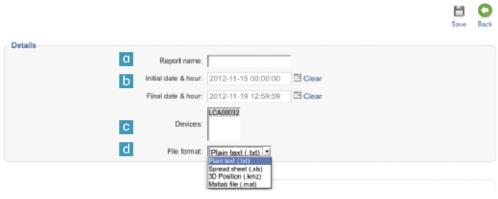

- a) Include the Report name.
- b) Select the initial and final date for data export.
- c) Choose the Devices for data export.
- d) Choose file format for data export.

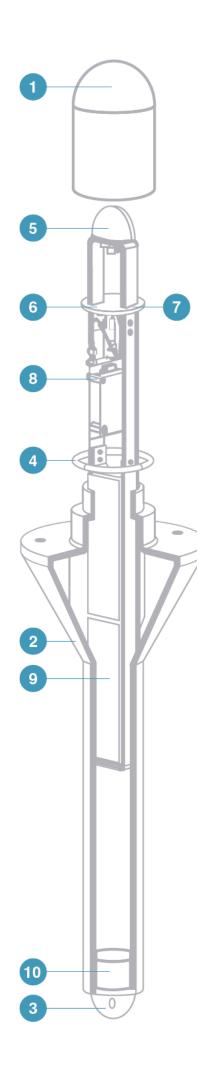

- 1. Cap
- 2. Floater
- 3. Drogue attachment eye
- 4. Gasket
- 5. Antenna GPS/GPRS
- 6. Charge connector
- 7. Switch
- 8. Electronic device
- 9. Battery
- 10. Ballast

## **Specifications**

| GSM                 | Quad-Band GSM 850/900/1800/1900 MHz                                                                                   |
|---------------------|----------------------------------------------------------------------------------------------------|
| GPRS                | Multi-slot class 12                                                                                                   |
| GPS                 | Receiver 16 channel, L1 1575.42 MHz Accuracy position 5 m Hot start < 3.5 sec Warm start < 33 sec Cold start < 34 sec |
| Proccesor           | ARM Core                                                                                                    |
| Memory              | 400KB (RAM) and 1.2 MB (Flash)                                                                                        |
| Battery             | Lithium polymer (LiPo)<br>Capacity = 5100 mAh<br>Nominal = 3.7 V                                                      |
| Antennas            | GSM: 0 dBi<br>GPS: Active 27 dBi                                                                                      |
| Charging conditions | DC 4.2V 2A max                                                                                                    |
| Dimensions          | 75 cm x 22 cm x 22 cm                                                                                                 |
| Weight              | 2850 g                                                                                                    |
|                     |                                                                                                    |

#### **Accessories**

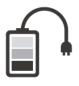

Charger (2A)

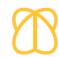

Pila (Drogue)

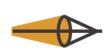

Satis (Drogue)

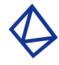

Firma (Drogue)

South-TEK Sensing Technologies S.L. is not responsible for any direct or indirect damages resulting from the use of these devices